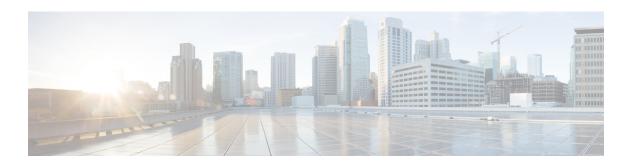

# **K Commands**

- key, page 2
- key chain, page 4
- key config-key, page 6
- key-octet-string, page 8
- key-server-priority, page 10
- key-string, page 12

## key

To create a key or to enter the configuration mode for an existing key, use the **key** command. To remove the key, use the **no** form of this command.

key key-ID

no key key-ID

### **Syntax Description**

| key-ID |      | ne key to be configured. This ID must be a number between 0 and 65535.                          |
|--------|------|-------------------------------------------------------------------------------------------------|
|        | Note | The MACsec key identifier must range from 1 to 32 octet, and the maximum size is 64 characters. |

#### **Command Default**

None

#### **Command Modes**

Keychain configuration (config-keychain)

MACsec keychain configuration (config-macseckeychain)

#### **Command History**

| Release | Modification                                                                             |
|---------|------------------------------------------------------------------------------------------|
| 8.2(1)  | This command was modified. Support for the MACsec keychain configuration mode was added. |
| 4.0(1)  | This command was introduced.                                                             |

## **Usage Guidelines**

- A new key contains no key strings.
- This command does not require a license.
- To use this command in MACsec keychain configuration mode, you should enable the MKA feature first.

### **Examples**

This example shows how to enter the key configuration mode for key 13 in the glbp-keys keychain:

```
switch# configure terminal
switch(config)# key chain glbp-keys
switch(config-keychain)# key 13
switch(config-keychain-key)#
```

This example shows how to enter the MACsec key configuration mode for key 01 in the k1 MACsec keychain:

```
switch# configure terminal
switch(config)# key chain k1 macsec
switch(config-macseckeychain)# key 01
switch(config-macseckeychain-macseckey)#
```

| Command                 | Description                                                                           |
|-------------------------|---------------------------------------------------------------------------------------|
| accept-lifetime         | Configures an accept lifetime for a key.                                              |
| feature mka             | Enables the MKA feature.                                                              |
| key chain keychain-name | Creates a keychain or enters the configuration mode of an existing keychain.          |
| key-octet-string        | Configures the text for a MACsec key.                                                 |
| key-server-priority     | Configures the preference for a device to serve as the key server for MKA encryption. |
| key-string              | Configures the shared secret (text) for a specific key.                               |
| macsec keychain policy  | Configures the MACsec keychain policy.                                                |
| macsec policy           | Configures the MACsec policy.                                                         |
| send-lifetime           | Configures a send lifetime for a key.                                                 |
| show key chain          | Displays keychain configuration.                                                      |
| show macsec mka         | Displays the details of MKA.                                                          |
| show macsec policy      | Displays all the MACsec policies in the system.                                       |
| show run mka            | Displays the status of MKA.                                                           |

## key chain

To create a keychain or to configure an existing keychain, use the **key chain** command. To unconfigure the keychain, use the **no** form of this command.

key chain keychain-name [macsec]
no key chain keychain-name [macsec]

#### **Syntax Description**

| key chain keychain-name | Specifies the name of the keychain. The maximum size is 63 alphanumeric characters. It is case sensitive. |
|-------------------------|----------------------------------------------------------------------------------------------------|
| macsec                  | (Optional) Configures the MACsec keychain.                                                                |

#### **Command Default**

None

#### **Command Modes**

Global configuration (config)

## **Command History**

| Release | Modification                                                    |
|---------|-----------------------------------------------------------------|
| 8.2(1)  | This command was modified. The <b>macsec</b> keyword was added. |
| 4.0(1)  | This command was introduced.                                    |

### **Usage Guidelines**

- This command creates a keychain if it does not already exist. A new keychain contains no keys. Note that removing a keychain also removes the keys that are a part of this keychain. Before you remove a keychain, ensure that no feature is using it. If a feature is configured to use a keychain that you remove, that feature is likely to fail to communicate with other devices.
- This command does not require a license.
- To configure a MACsec keychain, you should enable the MKA feature first.

#### **Examples**

This example shows how to configure a keychain named glbp-keys:

```
switch# configure terminal
switch(config)# key chain glbp-keys
switch(config-keychain)#
```

This example shows how to configure a MACsec key chain named k1:

```
switch# configure terminal
switch(config)# key chain k1 macsec
switch(config-macseckeychain)#
```

| Command                | Description                                                                           |
|------------------------|---------------------------------------------------------------------------------------|
| accept-lifetime        | Configures an accept lifetime for a key.                                              |
| feature mka            | Enables the MKA feature.                                                              |
| key                    | Configures a key.                                                                     |
| key-octet-string       | Configures the text for a MACsec key.                                                 |
| key-server-priority    | Configures the preference for a device to serve as the key server for MKA encryption. |
| key-string             | Configures a key string.                                                              |
| macsec keychain policy | Configures the MACsec keychain policy.                                                |
| macsec policy          | Configures the MACsec policy.                                                         |
| send-lifetime          | Configures a send lifetime for a key.                                                 |
| show key chain         | Displays the keychain configuration.                                                  |
| show macsec mka        | Displays the details of MKA.                                                          |
| show macsec policy     | Displays all the MACsec policies in the system.                                       |
| show run mka           | Displays the status of MKA.                                                           |

## key config-key

To configure the master key for type-6 encryption, use the **key config-key** command. To delete the master key and stop type-6 encryption, use the **no** form of this command.

key config-key ascii new-master-key

no key config-key ascii

### **Syntax Description**

| ascii          | Specifies the ASCII format.                                                                       |
|----------------|---------------------------------------------------------------------------------------------------|
| new-master-key | The master key. The master key can be a minimum of 16 to a maximum of 32 alphanumeric characters. |

#### **Command Default**

None

#### **Command Modes**

Any command mode

#### **Command History**

| Release | Modification                 |  |
|---------|------------------------------|--|
| 5.2(1)  | This command was introduced. |  |

## **Usage Guidelines**

This command does not require a license.

### **Examples**

This example shows how to configure the master key for type-6 encryption:

switch# key config-key ascii

New Master Key: Retype Master Key:

This example shows how to delete the master key and stop type-6 encryption:

switch# no key config-key ascii

Warning deletion of master-key will stop further type-6 encryption. Do you want to proceed (y/n)[n]: [n] y switch#

| Command                         | Description                                    |
|---------------------------------|------------------------------------------------|
| feature password encryption aes | Enables the AES password encryption features.  |
| show encryption service stat    | Displays the status of the encryption service. |

## key-octet-string

To configure the text for a MACsec key, use the **key-octet-string** command. To remove the text, use the **no** form of this command.

key-octet-string [0 | 7] key-octet-string cryptographic-algorithm {AES\_128\_CMAC | AES\_256\_CMAC} no key-octet-string [0 | 7] key-octet-string cryptographic-algorithm {AES\_128\_CMAC | AES\_256\_CMAC}

## **Syntax Description**

| 0                       | (Optional) Specifies the type of encryption to use. The <i>key-octet-string</i> argument that you enter is unencrypted text.                                                                                                    |
|-------------------------|----------------------------------------------------------------------------------------------------|
| 7                       | (Optional) Specifies the type of encryption to use. The <i>key-octet-string</i> argument that you enter is encrypted. The encryption method is a Cisco-proprietary method. This option is useful when you are entering a text string based on the encrypted output of the <b>show key chain</b> command that you run on another Cisco NX-OS device. |
| key-octet-string        | Text of the key octet string. The text is alphanumeric, case sensitive, and can have up to 64 characters.                                                                                                    |
|                         | Note The text can have up to 130 characters for encryption type 7.                                                                                                    |
| cryptographic-algorithm | Specifies the Cipher-based Message Authentication Code (CMAC) algorithm for authentication.                                                                                                    |
| AES_128_CMAC            | Configures the 128-bit AES encryption algorithm.                                                                                                    |
| AES_256_CMAC            | Configures the 256-bit AES encryption algorithm.                                                                                                    |

**Command Default** 

The key octet string is not encrypted.

**Command Modes** 

MACsec key configuration (config-macseckeychain-macseckey)

## **Command History**

| Release | Modification                 |
|---------|------------------------------|
| 8.2(1)  | This command was introduced. |

## **Usage Guidelines**

The key octet string is a shared secret. The device stores key strings in a secure format. You can obtain encrypted key strings by using the **show key chain** command on another Cisco NX-OS device. This command does not require a license. To use this command, you must enable the MKA feature.

## **Examples**

This example shows how to set a key octet string:

```
switch# configure terminal
switch(config) # key chain k1 macsec
switch(config-macseckeychain) # key 03
switch(config-macseckeychain-macseckey) # key-octet-string 0123456789aabbcc0123456789aabbcc
cryptographic-algorithm AES_128_CMAC
switch(config-macseckeychain-macseckey) #
```

| Command                 | Description                                                                  |
|-------------------------|------------------------------------------------------------------------------|
| feature mka             | Enables the MKA feature.                                                     |
| key                     | Creates a key or enters the configuration mode of an existing key.           |
| key chain keychain-name | Creates a keychain or enters the configuration mode of an existing keychain. |
| macsec keychain policy  | Configures the MACsec keychain policy.                                       |
| macsec policy           | Configures the MACsec policy.                                                |
| show key chain          | Displays the configuration of the specified keychain.                        |
| show macsec mka         | Displays the details of MKA.                                                 |
| show macsec policy      | Displays all the MACsec policies in the system.                              |
| show run mka            | Displays the status of MKA.                                                  |

## key-server-priority

To configure the preference for a device to serve as the key server for MACsec Key Agreement (MKA) encryption, use the **key-server-priority** command. To reset the default preference, use the **no** form of this command.

key-server-priority value no key-server-priority value

### **Syntax Description**

| value | Priority for a device to become the key server. The   |
|-------|-------------------------------------------------------|
|       | lower the value, the higher the preference. The range |
|       | is from 0 to 255.                                     |
|       |                                                       |

#### **Command Default**

16

#### **Command Modes**

MACsec policy configuration (config-macsec-policy)

#### **Command History**

| Release | Modification                 |
|---------|------------------------------|
| 8.2(1)  | This command was introduced. |

#### **Usage Guidelines**

To use this command, enable the MKA feature.

## **Examples**

This example shows how to set the key server priority:

switch# configure terminal
switch(config)# macsec policy p1
switch(config-macsec-policy)# key-server-priority 9

| Command                 | Description                                                                  |
|-------------------------|------------------------------------------------------------------------------|
| feature mka             | Enables the MKA feature.                                                     |
| key                     | Creates a key or enters the configuration mode of an existing key.           |
| key chain keychain-name | Creates a keychain or enters the configuration mode of an existing keychain. |
| macsec keychain policy  | Configures the MACsec keychain policy.                                       |

| Command            | Description                                           |
|--------------------|-------------------------------------------------------|
| macsec policy      | Configures the MACsec policy.                         |
| show key chain     | Displays the configuration of the specified keychain. |
| show macsec mka    | Displays the details of MKA.                          |
| show macsec policy | Displays all the MACsec policies in the system.       |
| show run mka       | Displays the status of MKA.                           |

# key-string

To configure the text for a key, use the key-string command. To remove the text, use the no form of this command.

**key-string** [ encryption-type ] text-string no key-string text-string

## **Syntax Description**

| anomintion time | (Ontional) Type of encryption to use The                                                                                                    |
|-----------------|----------------------------------------------------------------------------------------------------|
| encryption-type | (Optional) Type of encryption to use. The <i>encryption-type</i> argument can be one of the following values:                                                                                                    |
|                 | • 0—The text-string argument that you enter is unencrypted text. This is the default.                                                                                                    |
|                 | • 7—The text-string argument that you enter is encrypted. The encryption method is a Cisco proprietary method. This option is useful when you are entering a text string based on the encrypted output of a <b>show key chain</b> command that you ran on another Cisco NX-OS device.                                                                                                    |
| text-string     | Text of the key string, up to 63 case-sensitive, alphanumeric characters. The value of the first 2 digits of a type 7 key string configured by using the <b>key-string</b> 7 <i>text-string</i> command has to be between 0 and 15. For example, you can configure 07372b557e2c1a as the key string value in which case the sum value of the first 2 digits will be 7. But, you cannot configure 85782916342021 as the key string value because the value of the first 2 digits will be 85. We recommend unconfiguring any type 7 key strings that do not adhere to this value or to configure a type 0 string. |

**Command Default** 

None

**Command Modes** 

Key configuration

## **Command History**

| Release | Modification                 |
|---------|------------------------------|
| 4.0(1)  | This command was introduced. |

## **Usage Guidelines**

The key-string text is a shared secret. The device stores key strings in a secure format.

You can obtain encrypted key strings by using the **show key chain** command on another Cisco NX-OS device.

This command does not require a license.

## **Examples**

This example shows how to enter an encrypted shared secret for key 13:

```
switch# configure terminal
switch(config) # key chain glbp-keys
switch(config-keychain) # key 13
switch(config-keychain-key) # key-string 7 071a33595c1d0c1702170203163e3e21213c20361a021f11
switch(config-keychain-key) #
```

| Command         | Description                              |
|-----------------|------------------------------------------|
| accept-lifetime | Configures an accept lifetime for a key. |
| key             | Configures a key.                        |
| key chain       | Configures a keychain.                   |
| send-lifetime   | Configures a send lifetime for a key.    |
| show key chain  | Shows keychain configuration.            |

key-string